# Initial stages, initial explorations

Or: how to find your way in an XML universe

NEH Institute "Advanced Digital Editing" Week 1, day 1 July 11: 11am - 12.30pm

#### Outcomes

- A basic understanding of XPath
- Getting acquainted with eXide
- Seeing how to navigate an XML document in eXide with XPath

## 1. TEI XML and XPath

#### **Ordered Hierarchy of Content Objects (OHCO)**

### "text is best represented as an ordered hierarchy of content objects (OHCO), because that is what text really is."

DeRose et al. (1990), "What is text, really?"

"we have retreated from the simple OHCO thesis [...] texts qua intellectual objects still seem to be composed of structures of meaning-related features and that, moreover, these structures are often hierarchical."

Renear, Allen H. et al (1993) "Refining our notion of what text really is: The problem of overlapping hierarchies."

#### XML datamodel

- XML is a tree
- The XML tree has a single root and many nodes
- Nodes can be of different types:
  - Document
  - Root
  - Elements
  - Attributes
  - Text
  - o ...
- Nodes have a relationship to each other: child, parent, ancestors, descendants...
- What you see in your editor is a serialization of the XML tree: a textual expression of the datamodel

#### XML datamodel

- XML document must be well-formed
  - Some text
  - Some <l>more text</l>
  - o <div type=act>Even more text</div>
- An XML document can be valid
- A schema allows you to specify
  - which elements can appear as the root of the XML document
  - which elements and attributes can appear where
  - names, date types and default values for all attributes

### XPath

- XML Path Language
- A way of navigating a document that is modeled as a tree (like XML)
- An XPath expression matches a (set of) node(s) in an XML document
- An XPath expression is an "address" for the (set of) node(s), similar to a file path
- XPath is a good way to understand how your XML file is structured

#### XPath

There are three components to XPath

- Path expressions: navigate and traverse
- Functions: take input and produce output
- Predicates: to filter

We will focus on path expressions in this session.

#### Basic XPath syntax

- / path operator, selecting a level
- // multi-level selector
- \* wildcard
- @ attribute
- @\* attribute wildcard
- [...] filter / condition

```
<TEI xmlns="http://www.tei-c.org/ns/1.0">
    <!-- TEI Header -->
    <text>
        <body>
            <div type="play">
                <div type="act" n="1">
                    <sp who="#hor">
                        <speaker>Horatio.</speaker>
                        <l n="1">What art thou that vsurp'st this time of night, </l>
                        <l n="2">Together with that Faire and Warlike forme</l>
                        <l n="3">In which the Maiesty of buried Denmarke</l>
                    </sp>
                    <sp who="#mar">
                        <speaker>Marcellus</speaker>
                        <l n="4">Peace, breake thee of:</l>
                        <lp><l n="5">Looke where it comes againe.</l>
                    </sp>
                </div>
                <div type="act" n="2">
                        <sp who="#ham">
                        <speaker>Hamlet.</speaker>
                        <l n="6">Sir my good friend,</l>
                        <l n="7">Ile change that name with you:</l>
                    </sp>
                    <sp who="#hor">
                        <speaker>Horatio</speaker>
                        <l n="8">Season your admiration for a while</l>
                        <l n="9">With an attent eare; till I may deliver</l>
                    </sp>
                </div>
            </div>
        </body>
    </text>
</TEI>
```

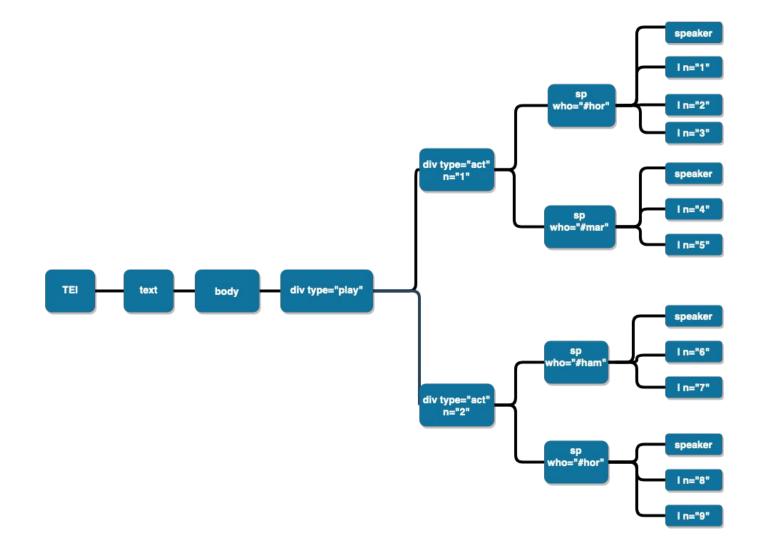

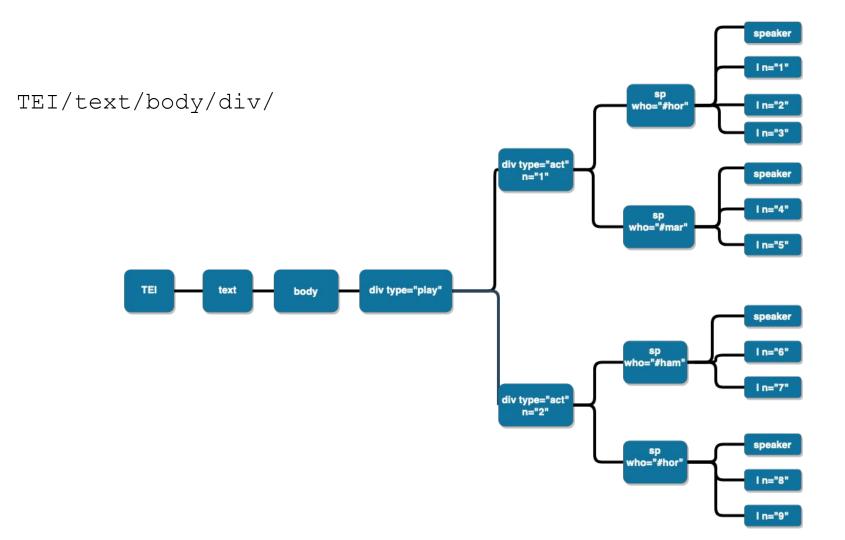

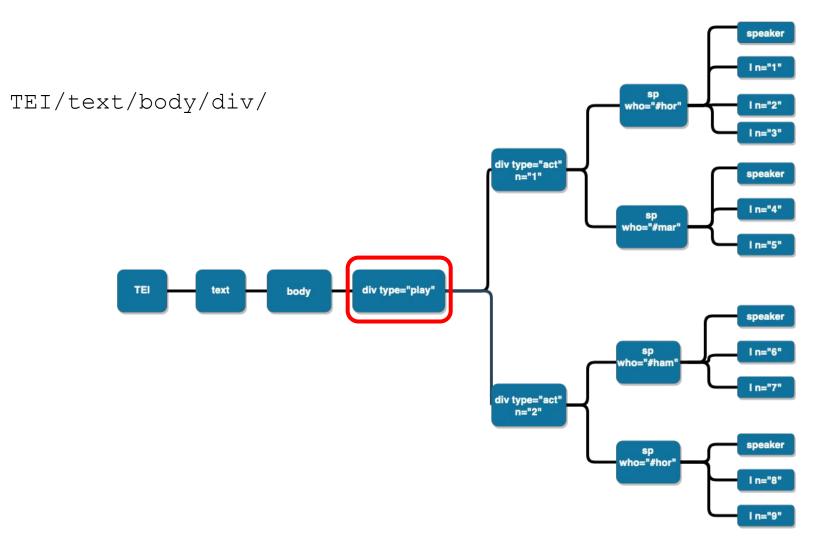

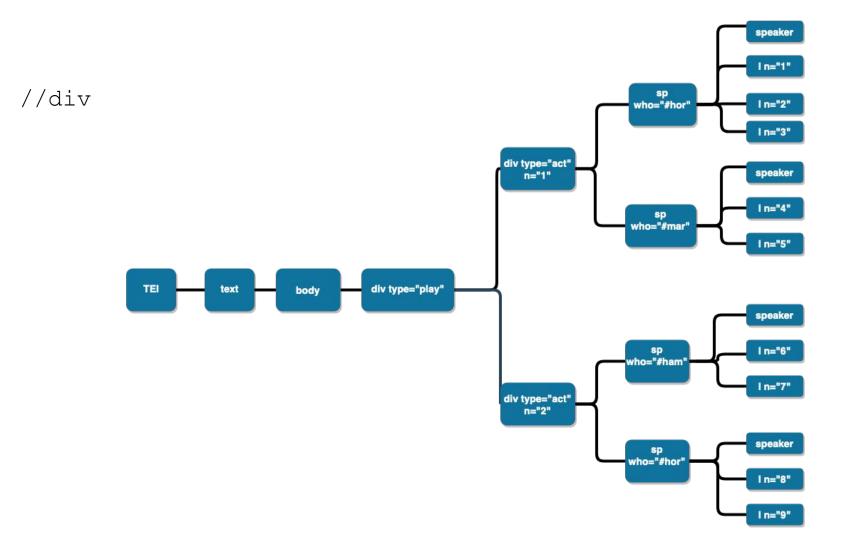

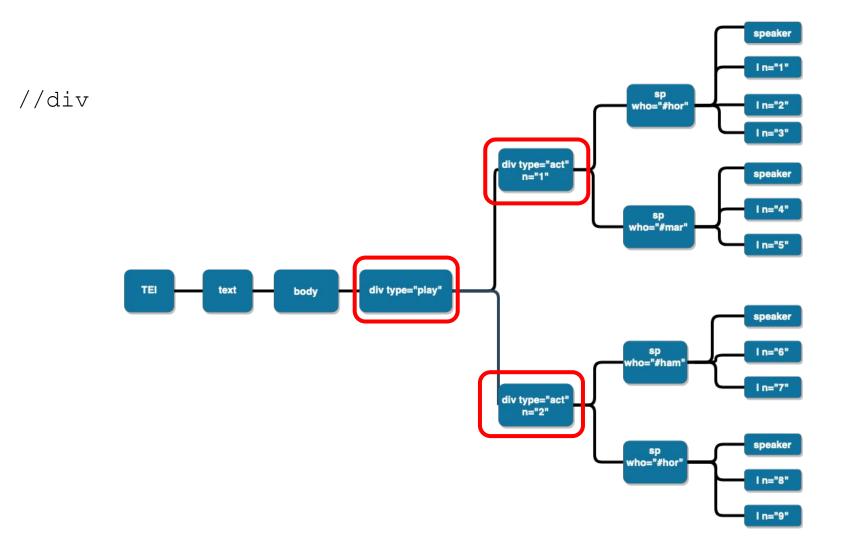

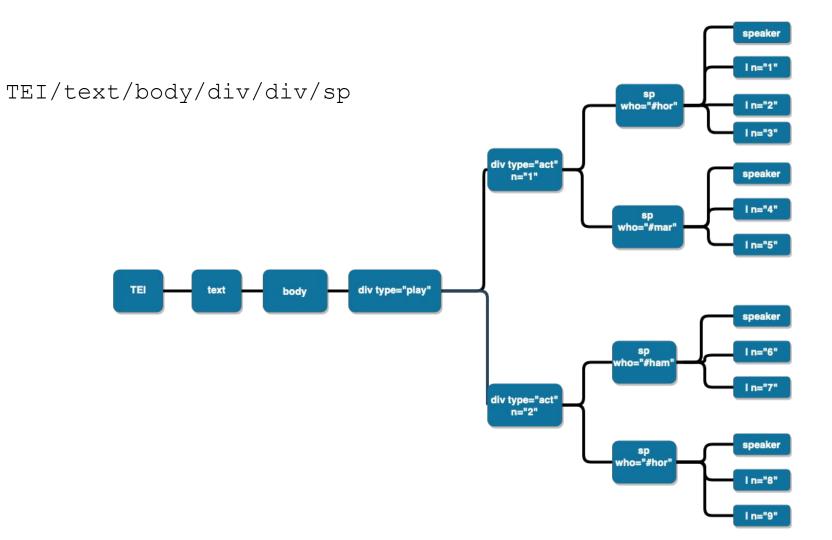

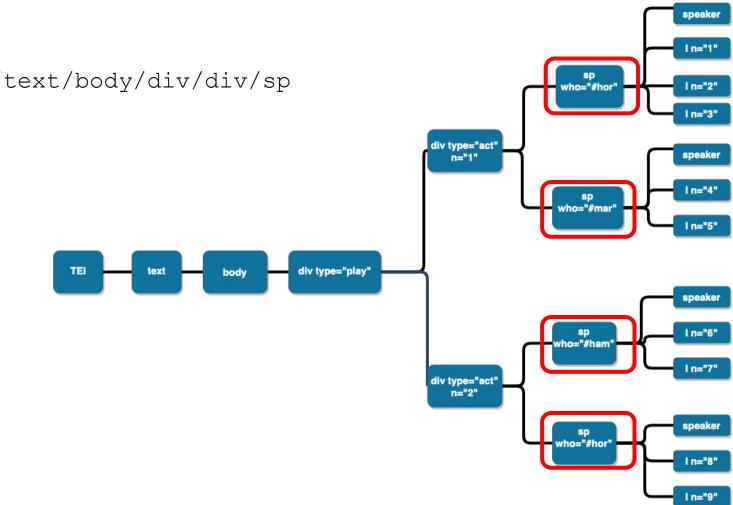

#### TEI/text/body/div/div/sp

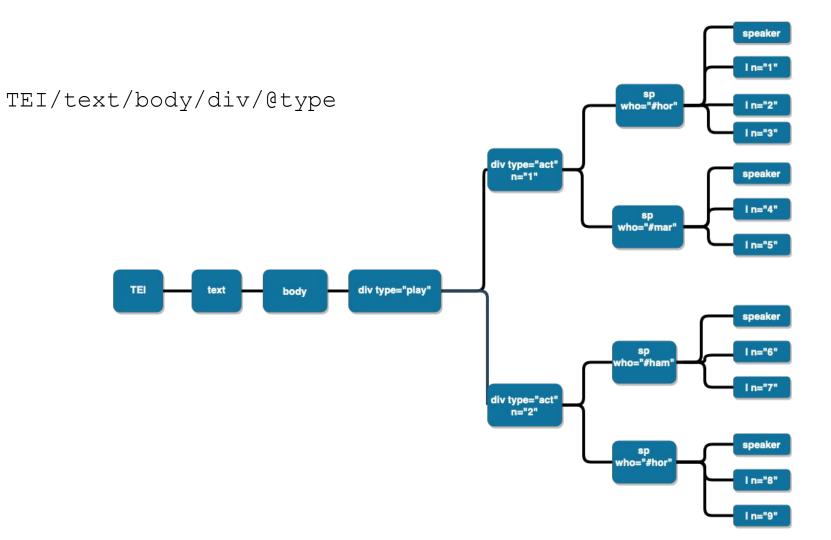

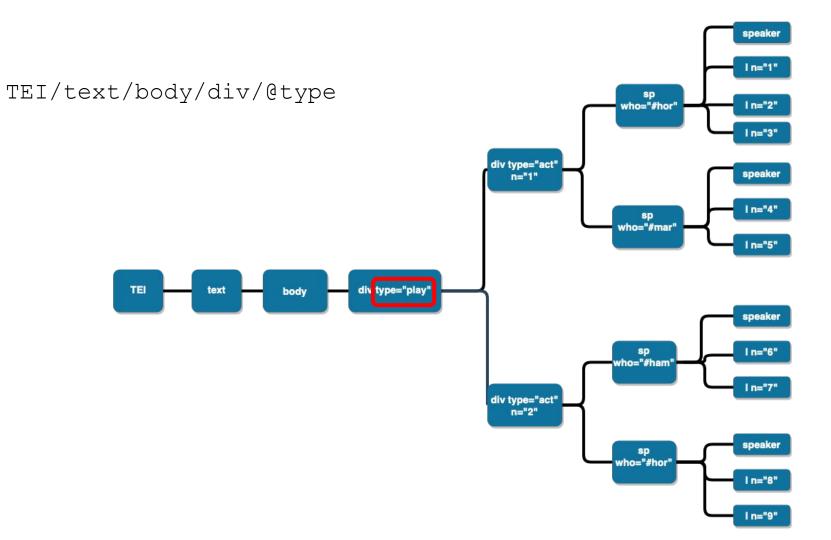

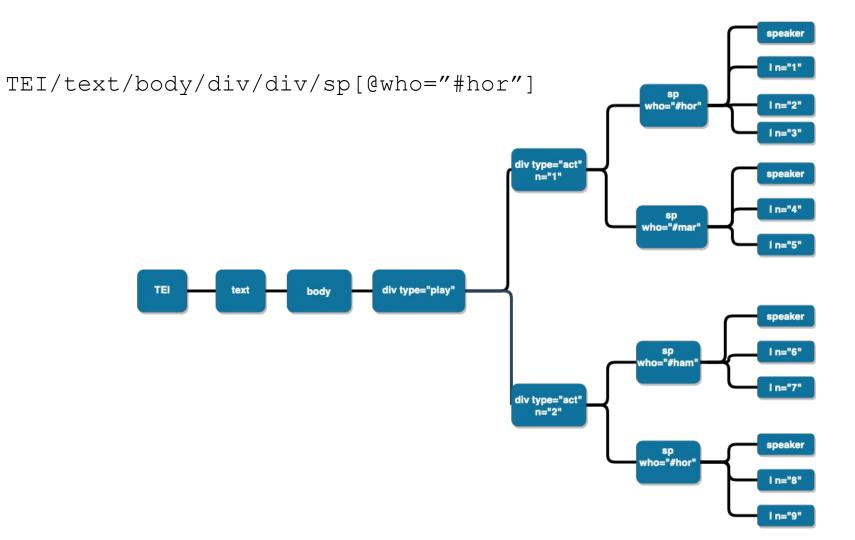

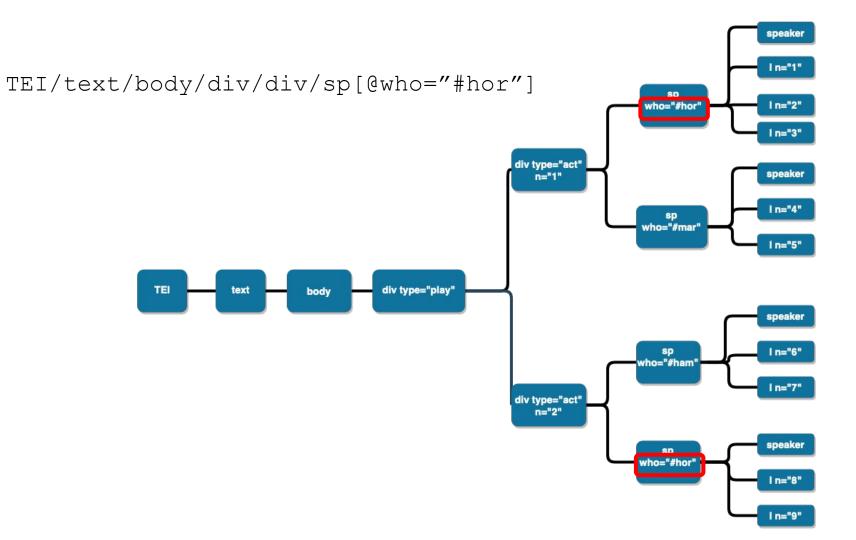

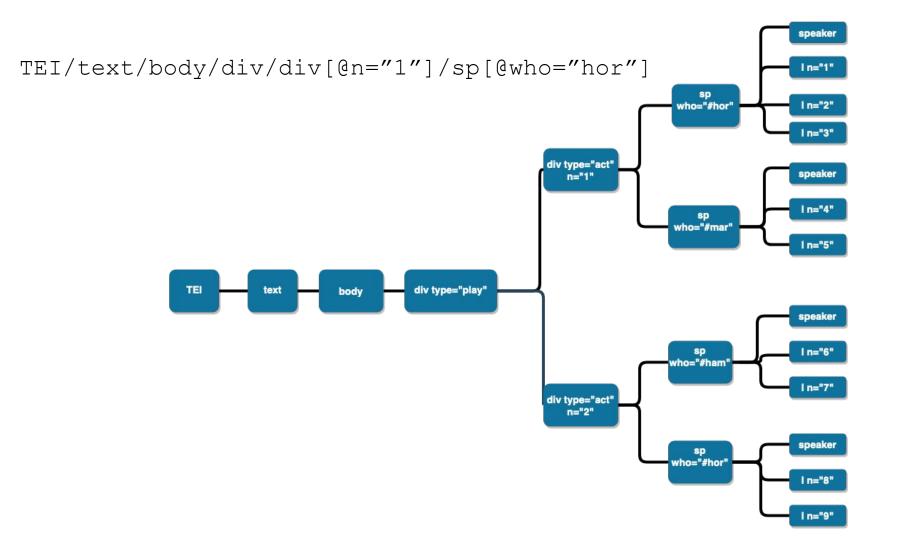

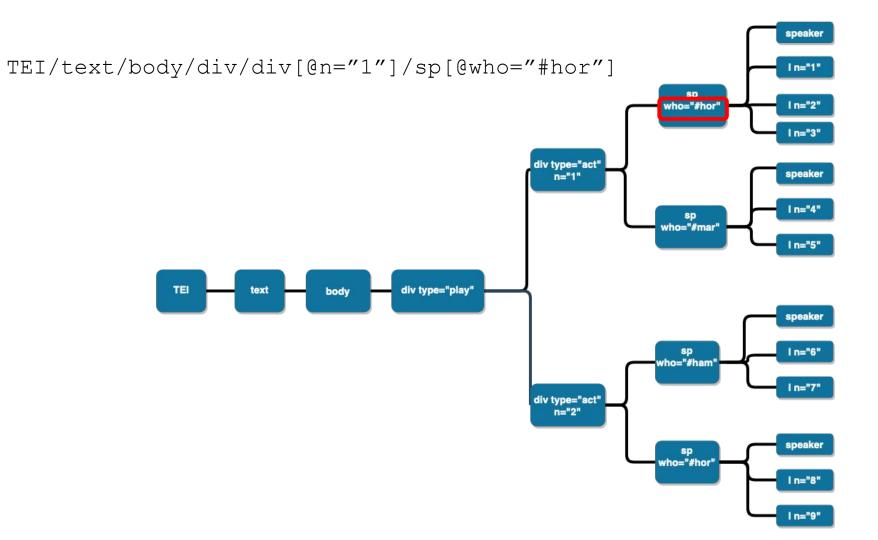

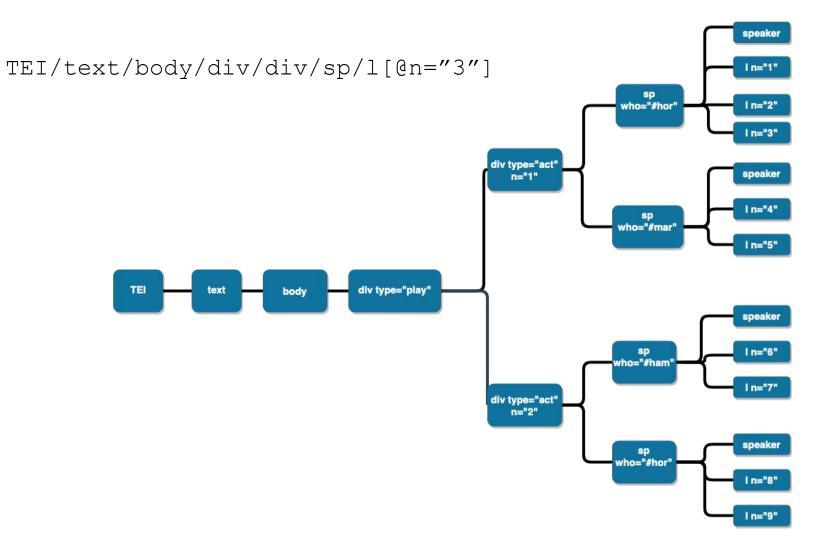

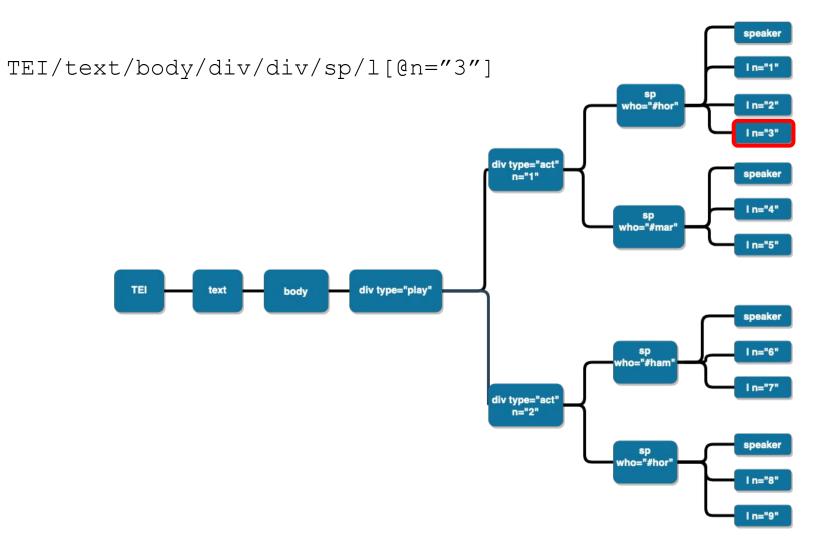

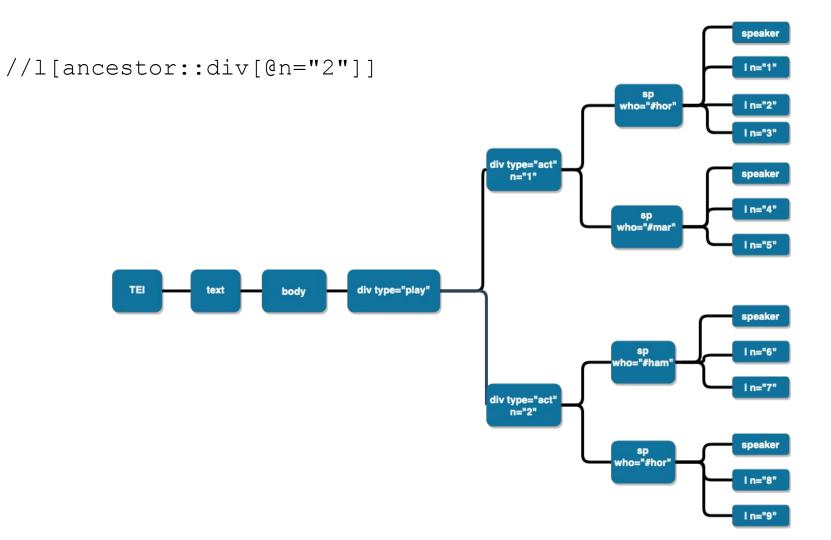

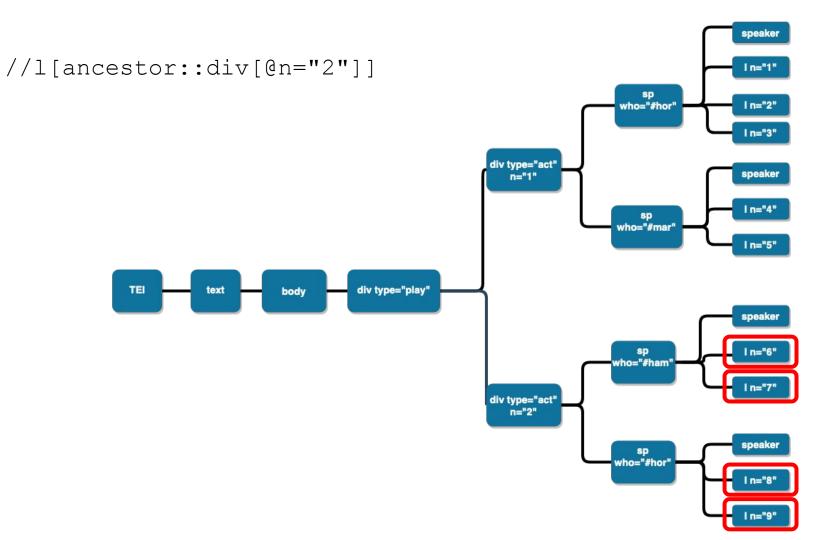

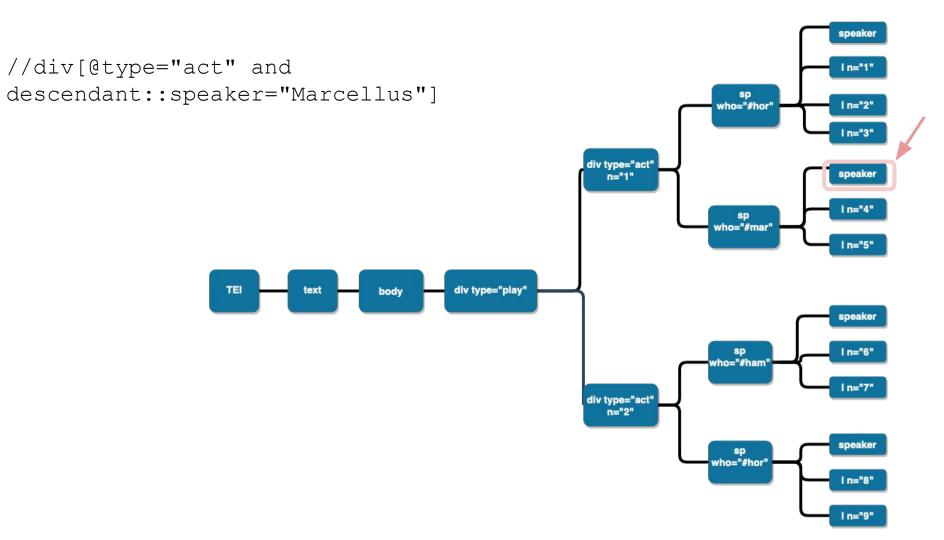

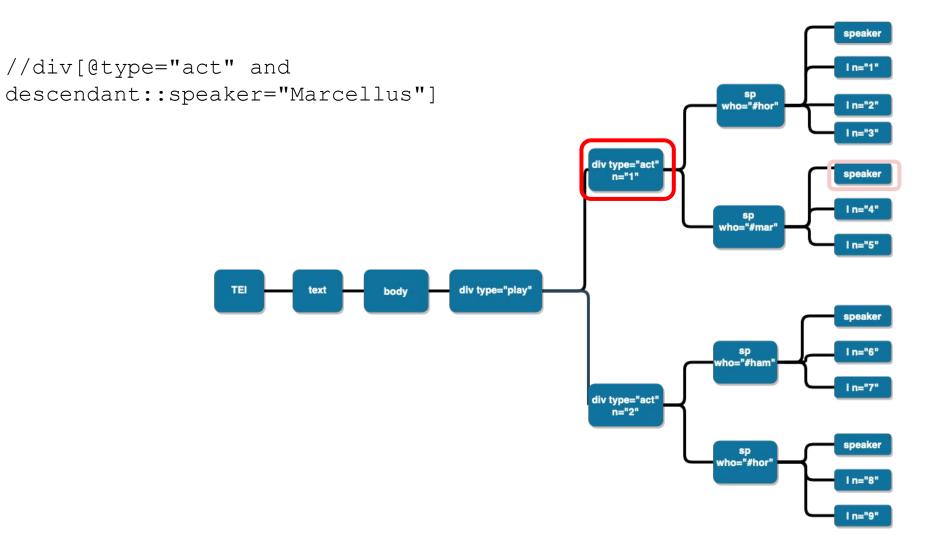

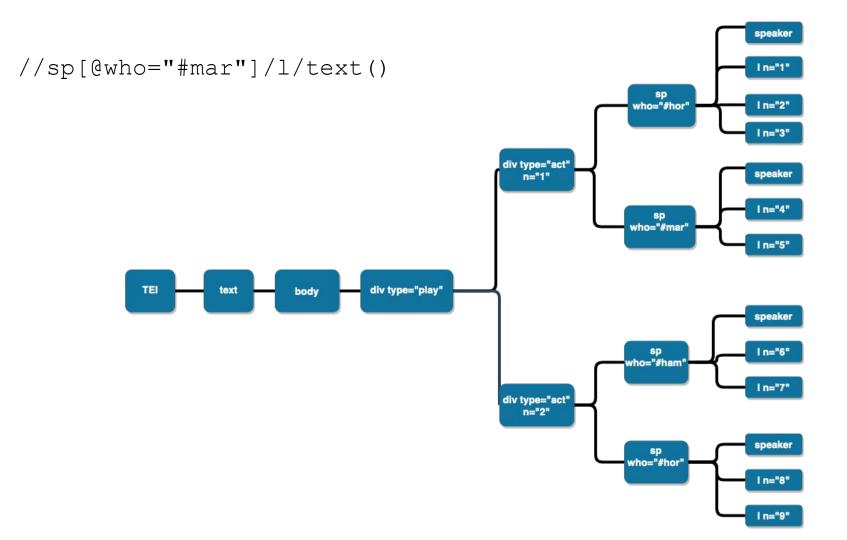

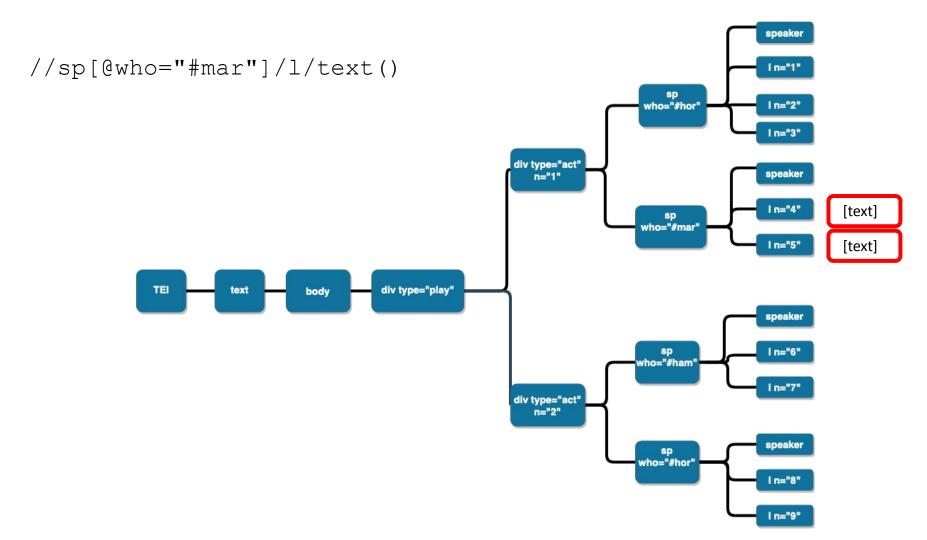

## 2. Getting acquainted with eXide

#### eXide

- integrated development environment (IDE) of eXist for writing XQuery
- Start from your <u>eXist dashboard</u>
  - Start the eXist server
  - Go to localhost:8080 in your browser
  - Login as admin (no password)
  - Click on eXide

### 3. Navigate XML with XPath in eXide

#### Exercises

- 1. Find all acts in Hamlet (/db/apps/shakespeare-pm/data/F-ham.xml in eXide)
- 2. Find all scenes in all acts
- Find all stage directions that are part of a line: i.e, the stage direction that has an <l> as anchestor (=not direct parent)

### References and further reading

- DeRose, Steven J., David G. Durand, Elli Mylonas, and Allen H. Renear. "What is text, really?" *Journal of computing in higher education* 1.2 (1990): 3-26;
- Renear, Allen H.; Mylonas, Elli; Durand, David.. "Refining our Notion of What Text Really Is: The Problem of Overlapping Hierarchies." *Research in Humanities Computing* (Nancy Ide and Susan Hockey, eds.), Oxford: Oxford University Press, 1996;
- Clifford B. Anderson and Joseph C. Wicentowski, *XQuery for Humanists*, Texas AM University Press, 2020, chapter 4 (get your copy!);
- Elisa Beshero Bondar's <u>course at the DHSI 2022</u> on eXist-db and XQuery;
- David Birnbaum's <u>course on XPath functions</u> on his personal website;
- <u>Demo of eXist site</u> with documentation and tutorials;
- James Cummings' <u>introduction of XPath</u> at the DiXiT camp in 2014.